#### **Praktinė instrukcija RELAY HUB naudojimui**

#### **BENDRA INFORMACIJA.**

**N**orint visus **AĮ** ( **A**ptikimo **Į**taisus) prijungti prie RELAY HUB reikia, panaudojant dviejų vijų laidus (rekomenduojama naudoti lauko, ekranuotą laidą, 5 kategorijos UTP / FTP kabelį ), sujungti lygiagrečiai tarpusavyje, taip kaip nurodyta lentelėje 1, naudojant RS-485 pajungimo gnybtus.

## *PASTABA.* **RELAY HUB turi du nepriklausomus RS-485 prisijungimo gnybtus.**

## PASTABA. RELAY HUB visu išėjimų tipas yra "atviras kolektorius".

## **I. PIRMAS etapas**

 **Lentelė 1.** 

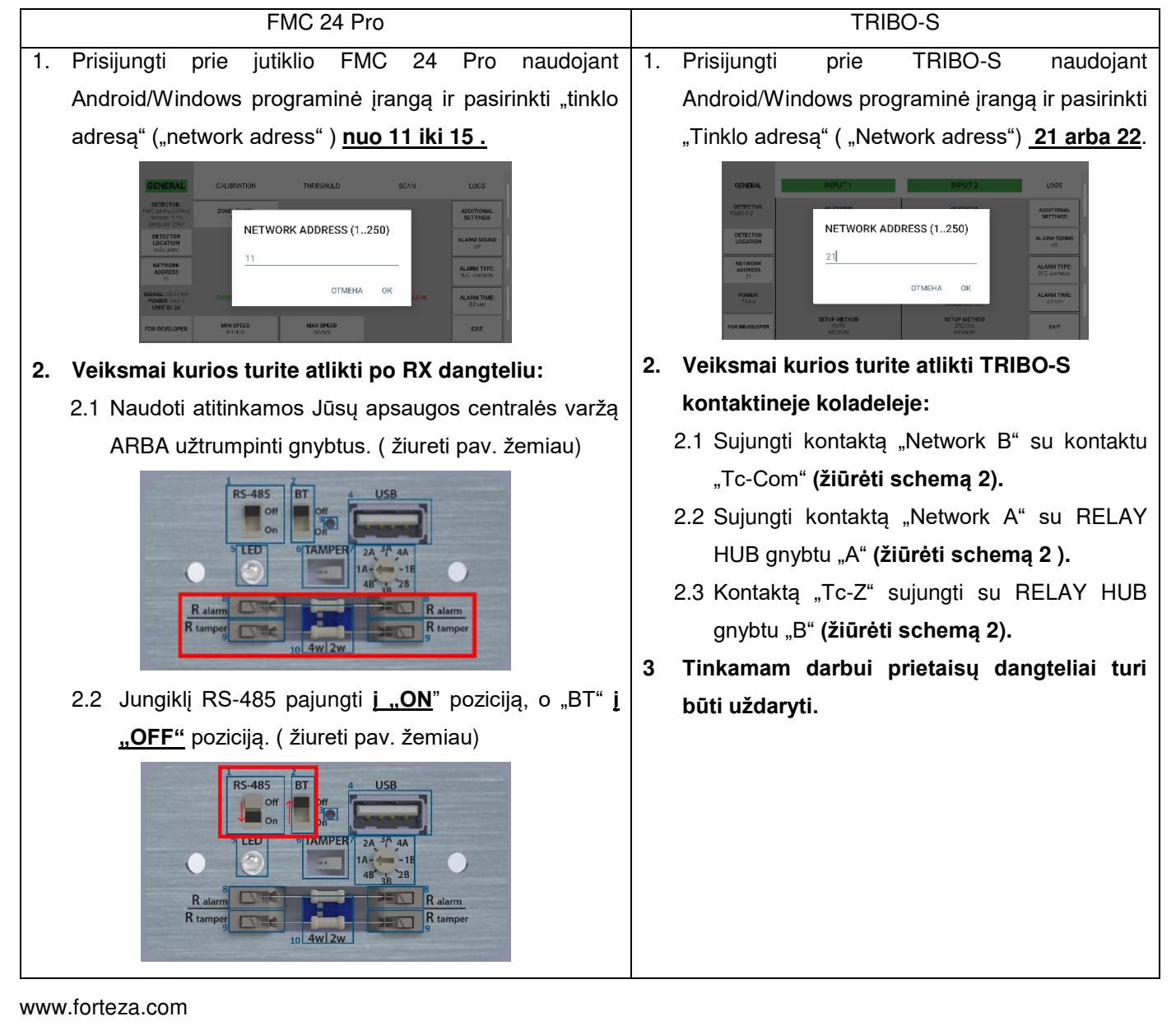

# **W- FORTEZA®**

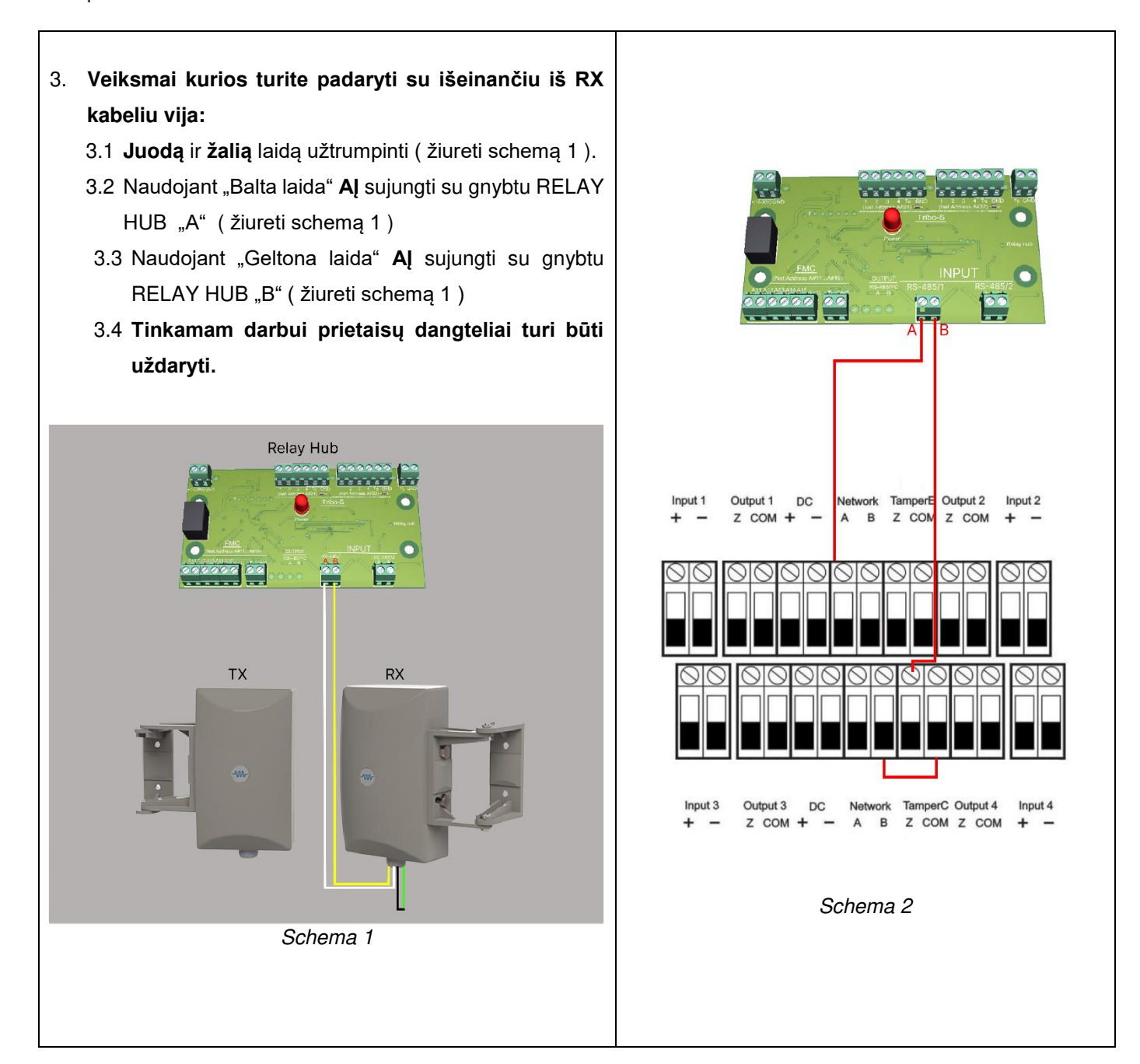

## II. **ANTRAS etapas.**

Paduoti RELAY HUB maitinima (nuo 9 V iki 30 V). "Power" indikatorius turi nuolat šviesti. RELAY HUB įrenginyje paspauskite ir palaikykite **(nuo 3 iki 10 sek. priklausomai nuo AĮ pajungtu prietaisų kiekio)** mygtuką "Search". "Power" indikatorius turi mirksėti. Gaminys persijungs į AĮ paieškos režimą ir atliks apklausas per RS485 sąsajos linijas. Aptikus AĮ, "Net Address" indikatoriai pradės mirksėti arba pastoviai degs, atleiskite mygtuką "Search". "Power" indikatorius turi nuolat šviesti. **TRIBO-S atveju, jei yra ryšys su AĮ sekmingas, "Net Address" indikatoriai nuolat švies. FMC atveju "Net Address" nuolat švies arba dažnai mirksės ( priklauso nuo apsaugos zonos būsenos).**